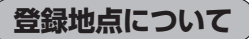

登録地点の名称、TEL(電話番号)、メモ、アラーム、マーク を変更または登録することができます。 「AP「登録地点の編集/見る|E-11

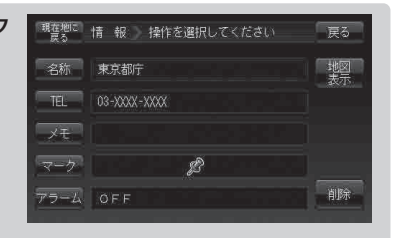

登録地点の地図は、 メニュー → 目的地 → 次へ → 登録地点 ボタンをタッチして呼び出すことが できます。登録地点の表示は登録順とマーク順の2種類の表示方法があります。 「AP「登録地点で地点を探す| C-22

また、「習「登録地点の地図を呼び出す|E-16でも呼び出せます。

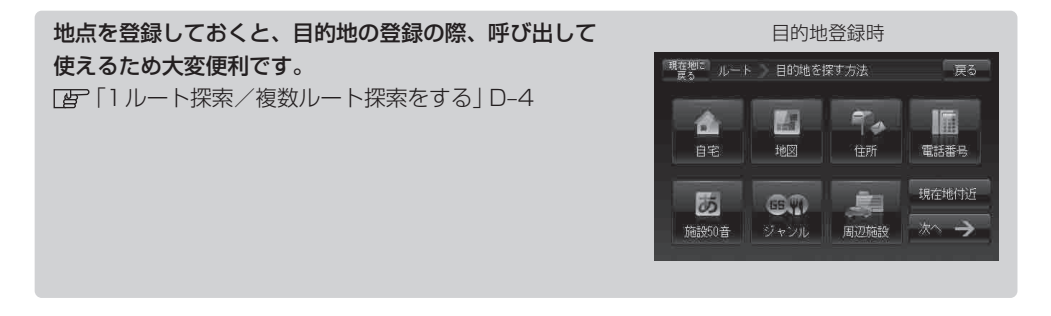

地図上の登録地点マークは、 メニュー → 設定 → 基本表示 →"登録地点を表示"で しない に設定 すると、地点を登録しても表示されません。 「基本表示の設定を変える」F‒11

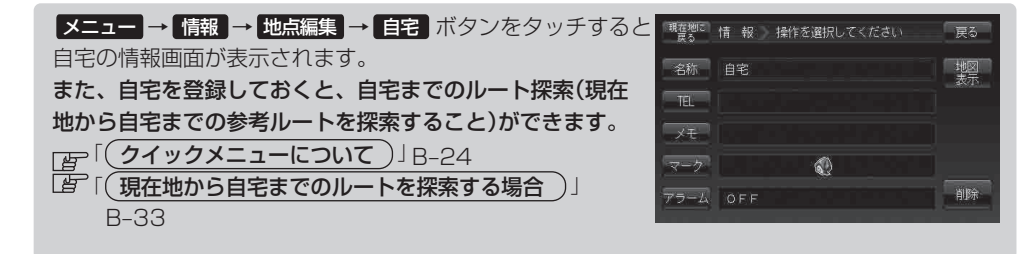